## Child/Family- Child Birthday Information - Excel

Last Modified on 02/06/2019 10:53 am EST

From the Reports menu, select the Room/Program option.

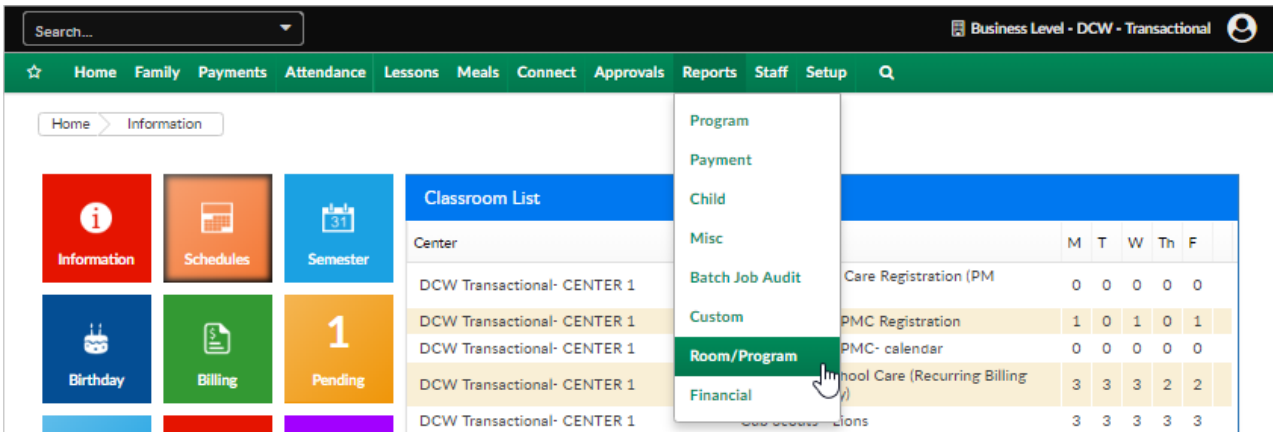

The Child Birthday Information - Excel lists birthday detail for children that are active within a center- according to the search criteria entered. The date acts as an as of date.

Report example-

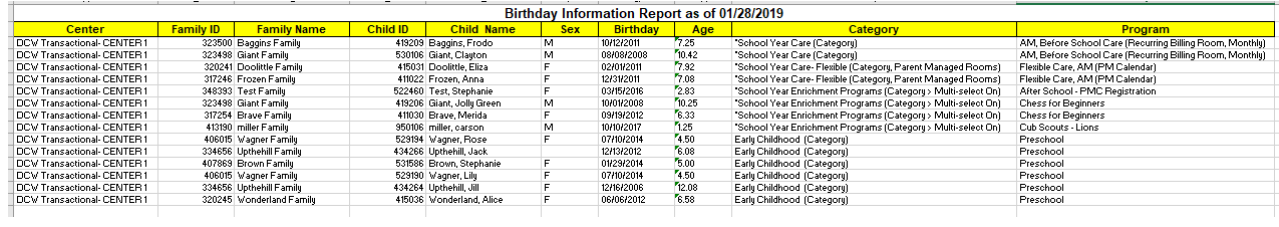

Click Here \to download a sample report.

## Available fields-

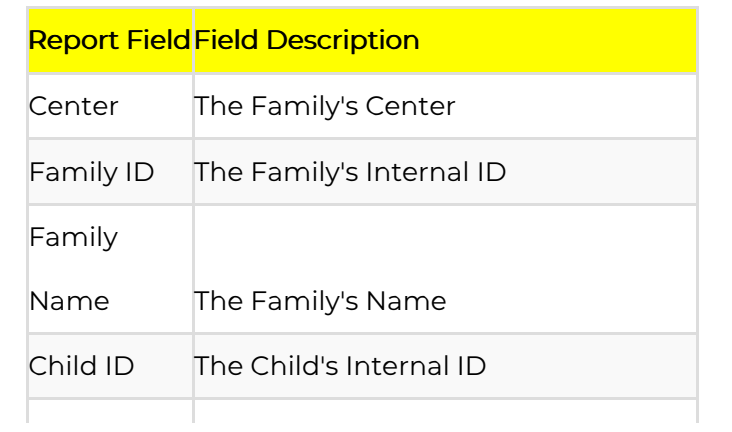

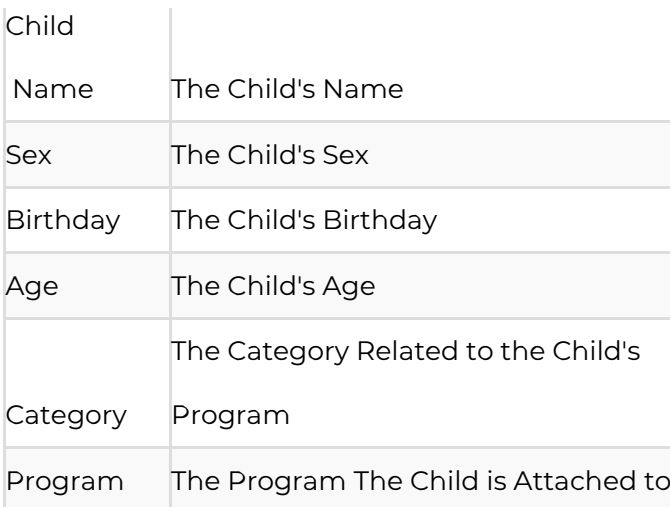